FREESPOT FREE SPOT 설치 가이드 35020514-05 2025.03

W

## 모바일 장치 2000년 - 2000년 - 검퓨터

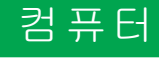

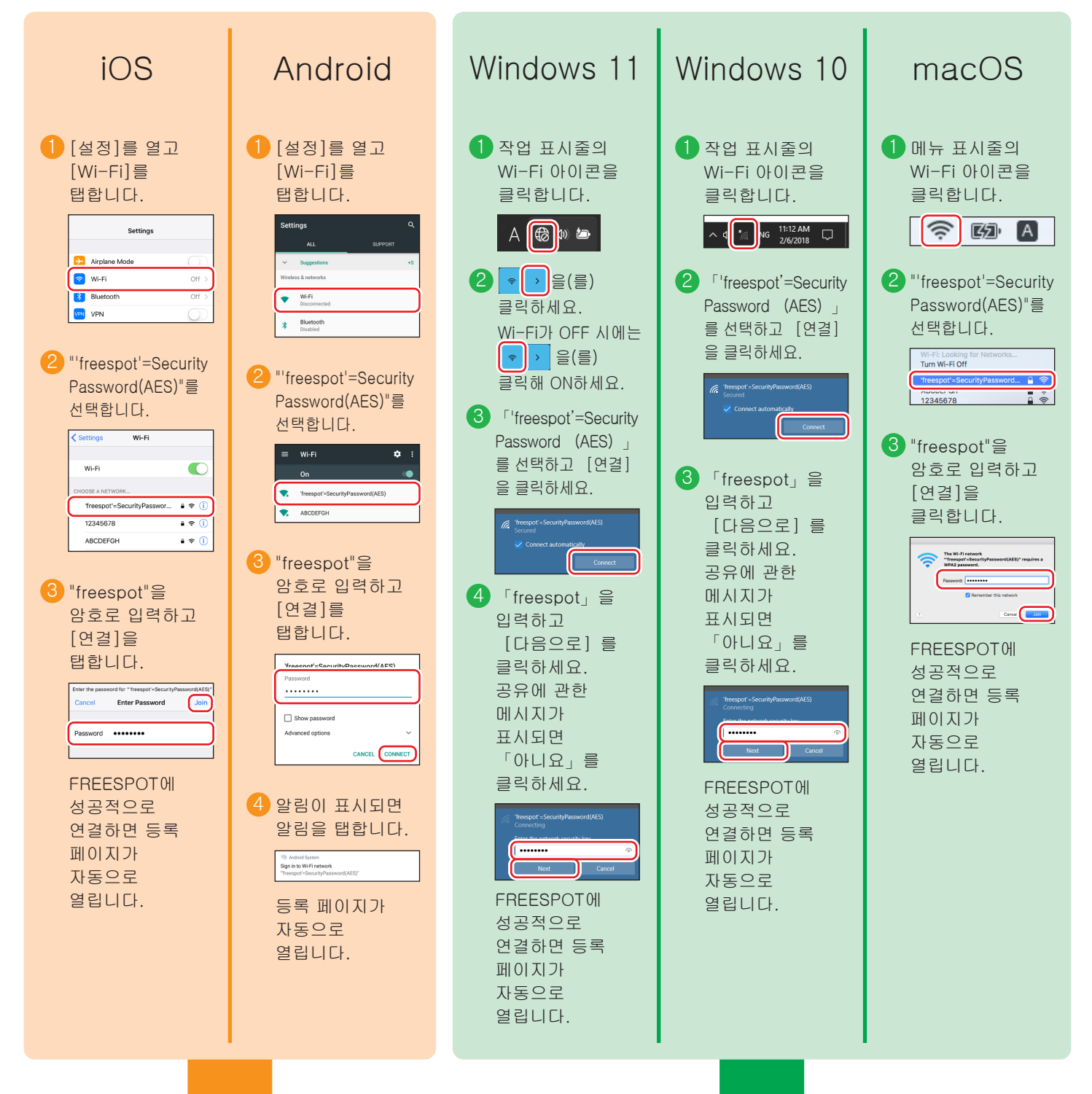

다음 절차에 따라 FREESPOT에 장치를 등록합니다.

## 장치 등록

FREESPOT에 성공적으로 연결하고 등록 페이지가 열린 후에 아래 절차를 따라 장치를 등록합니다.

FREESPOT Service Terms of Use 1 화면에 표시되는 지시에 따릅니다. 표시된 사용 약관을 읽고 "동의"를 선택합니다. "FREESPOT을 이용해 주셔서 감사합니다." 화면이 표시되지 않으면 아래 URL로 접속합니다. Android 장치 사용 시, 장치에서 비행기 모드를 활성화하여 다음 URL에 접속합니다. :SPOT Service, these<br>:es, so long as the dev<br>!ed by the FREESPOT 回涂回 .<br>2. Conditione for He **TAR** http://www.freespot.com/use of the FREESPOT Service,<br>I to all of the conditions set forth<br>ommencement of use. It should those Terms of<br>those Terms of ith terms of  $\left\lceil \right\rceil$   $\left\lceil \right\rceil$   $\left\lceil \right\rceil$  $\sim$ A 이메일 주소로 등록 이메일 주소로 등록 SNS 기능을 <mark>B</mark> SNS 계정으로 등록 2 "이메일 계정"을 선택하고 사용 가능한 이메일 주소를 이 방법을 사용할 수 없는 경우에는 A 절차를 사용해서 입력합니다. 등록하십시오. 2 "SNS 계정 인증"을 선택하고 사용 가능한 SNS를 **O**Guest © SNS 선택합니다. Authentication <sup>O</sup> Email Account<br>(Accessible for 10<br>minutes) Account Method Account Authentication FREESPOT의 Wi-Fi 연결 후에 자동으로 표시된 이용등록 화면에서는 Google 계정 또는 X(Twitter) 계정으로 로그인할 수 lf you don't have an email address to receive emails now, you cannot use "Email Account". Select "SNS Account<br>Authentication" or "Guest Account" instead. 없습니다. Google 계정 또는 X(Twitter) 계정을 사용하는 경우 자동으로 표시된 이용등록 화면을 닫고\* 사용 중 브라우저(Safari, Google **Email Address** xxxxxxxxxxxxxxxxx Chrome 등)로 상기 수순 1의 URL에 접속하세요. 이용등록 Enter an email address that can receive emails immediately, such as your mobile device's email address. After you have<br>received the email, follow instructions in the email to complete your registration. 화면이 표시되면 등록을 하십시오. \*iOS 장치 사용 시, [취소]을 탭하여 자동 실행되는 등록 페이지를 종료한 후 표시된 메뉴에서 [인터넷 연결 없이 사용]을 탭합니다. Submit [취소]을 탭하지 않고 등록 페이지를 종료하면 Wi-Fi 연결이 해제됩니다. 이러한 경우 장치를 FREESPOT에 다시 연결하고 다시 시도하십시오. 3 이메일이 전송됩니다. 이메일에 표시되는 지시에 Cuest<br>count<br>ccessible for 10  $\odot$  SNS ation Method CEmail 따릅니다. 4 프로세스가 완료되어 FREESPOT에 로그인하면 인터넷을 사용할 수 있습니다. ally launched, then tap Use Withou<br>no Cascel the Wi-Fi connection wi 장치에서 비행기 모드를 활성화하여 장치를 FREESPOT에 ion page without 1<br>SPOT and try agai<br>desire to arcene 등록했다면 이제 해제합니다. G Sign in with Google Sign in with Twitter ログイン  $\mathbf{Y}$ 3 화면에 표시되는 지시에 따라 SNS에 로그인합니다. 4 프로세스가 완료되어 FREESPOT에 로그인하면 인터넷을 사용할 수 있습니다. 장치에서 비행기 모드를 활성화하여 장치를 FREESPOT에 등록했다면 이제 해제합니다.

## 지속적인 사용

이메일을 사용하거나 SNS에 로그인하여 FREESPOT에 로그인한 후에는 등록한 장치에서 로그인이 만료될 때까지 추가 등록 없이 인터넷을 사용할 수 있습니다.

## 로그인은 6개월 동안 유효합니다.

마지막 사용 이후 6개월이 지나고 로그인이 만료되면 위의 절차를 사용해서 다시 등록하십시오.

Nintendo Switch™ 및 Nintendo 3DS 시리즈 장치의 경우 구성이 필요하지 않습니다. 이들 장치는 자동으로 FREESPOT에 연결하여 별도 등록 없이 인터넷을 사용할 수 있습니다. 일부 FREESPOT 허브의 경우 등록이 필요할 수 있습니다.

Nintendo Switch 및 Nintendo 3DS는 Nintendo의 등록 상표입니다.